# 建設キャリアアップシステム 現場運用マニュアル

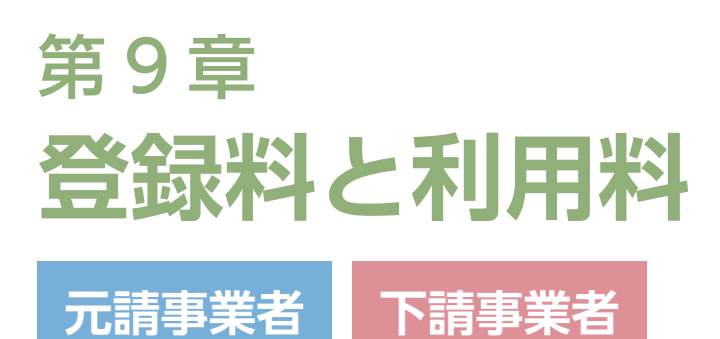

**9**

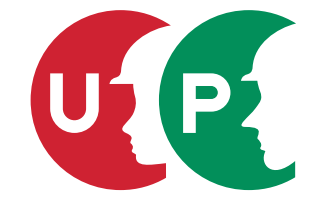

一般財団法人建設業振興基金

# 第9章 目次

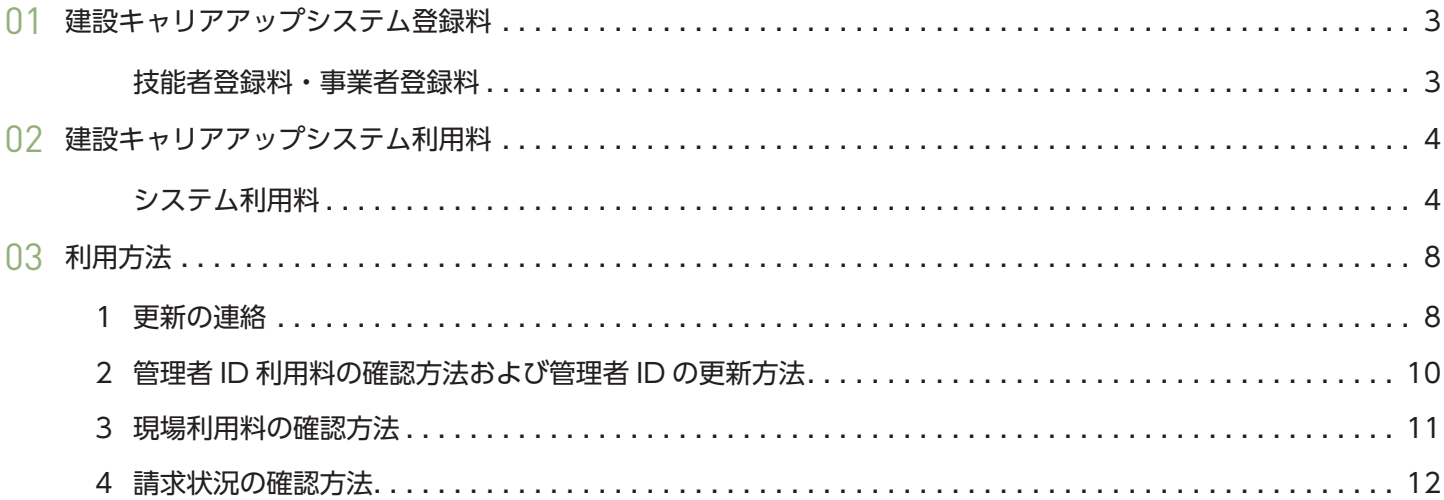

建設キャリアアップシステム登録料

## **技能者登録料・事業者登録料**

建設キャリアアップシステムを利用するにあたっては、技能者と事業者の建設キャリアアップシステムへの登録が必要 です。技能者登録料・事業者登録料は以下のとおりです。

#### **①技能者登録料**

01

建設キャリアアップカードの発行に必要となる料金であり、カード有効期間は発行日から発行 9 年経過後の、最初の誕 生日までとなります。なお、申請時 60 歳以上の方の有効期限は同 14 年目の誕生日まで、本人確認書類未提出者は同 2 年目の誕生日までが有効期限です。

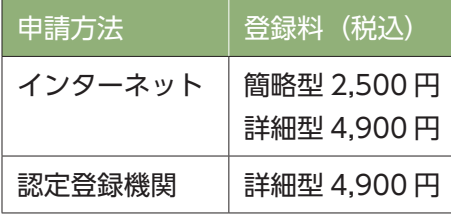

なお、カードの紛失・破損・券面書き換えが必要な場合は、実費 (1,000 円 ) にて再発行をいたします。 再発行の方法はホームページの FAQ(No.1093)をご確認ください。

#### **②事業者登録料**

事業者が本システムを利用する際に必要な登録料です。登録の有効期限は 5 年間で、登録が完了した日から 5 年後の登 録月の月末まで有効となります。登録料は事業者の資本金額をもとに決まります。

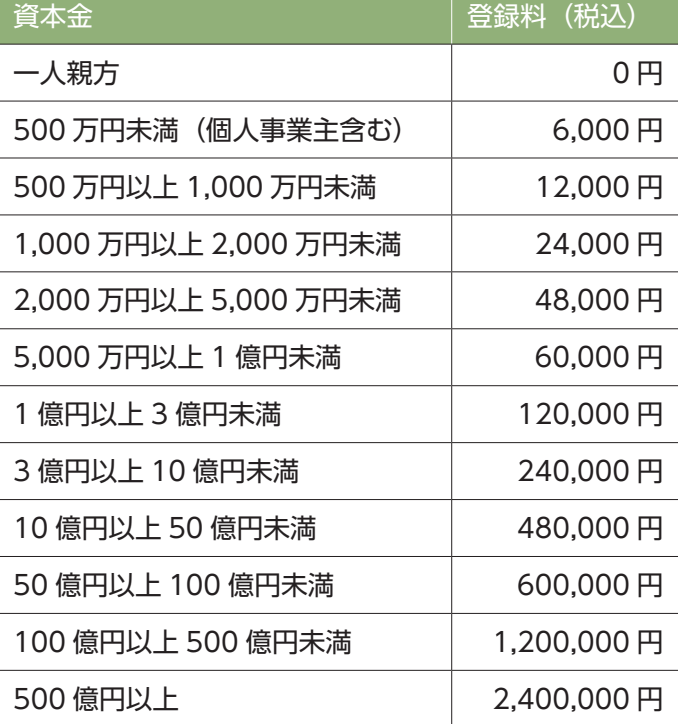

※一人親方の事業者登録料は無料です。

※一人親方以外の個人事業主の方は、6,000 円(税込)の事業者登録料が必要です。

#### 第 9 章 3

建設キャリアアップシステムにおいて現場管理を行うには、システム利用料として「管理者 ID 利用料」、「現場利用料」 をお支払いいただく必要があります※。

# **システム利用料**

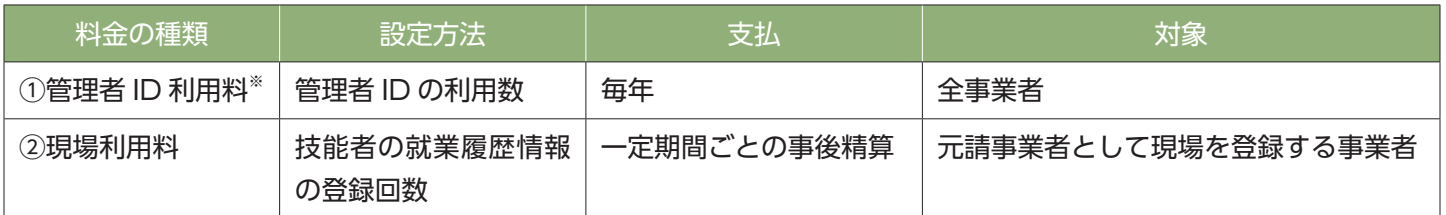

※ただし、「現場管理者」の利用料金は無料、「代行登録担当者」は当面無料としています。各 ID の詳細は次ページをご 参照ください。

### 第9章 4

# **①管理者 ID 利用料(毎年の更新)**

事業者が建設キャリアアップシステムにおいて事業者情報(現場情報を含む)を管理するために必要となる管理者 ID に 設定した利用料金であり、毎年お支払いいただく必要があります。

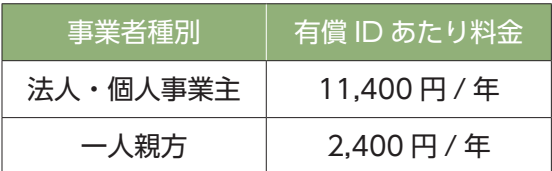

# **■管理者 ID 利用イメージ**

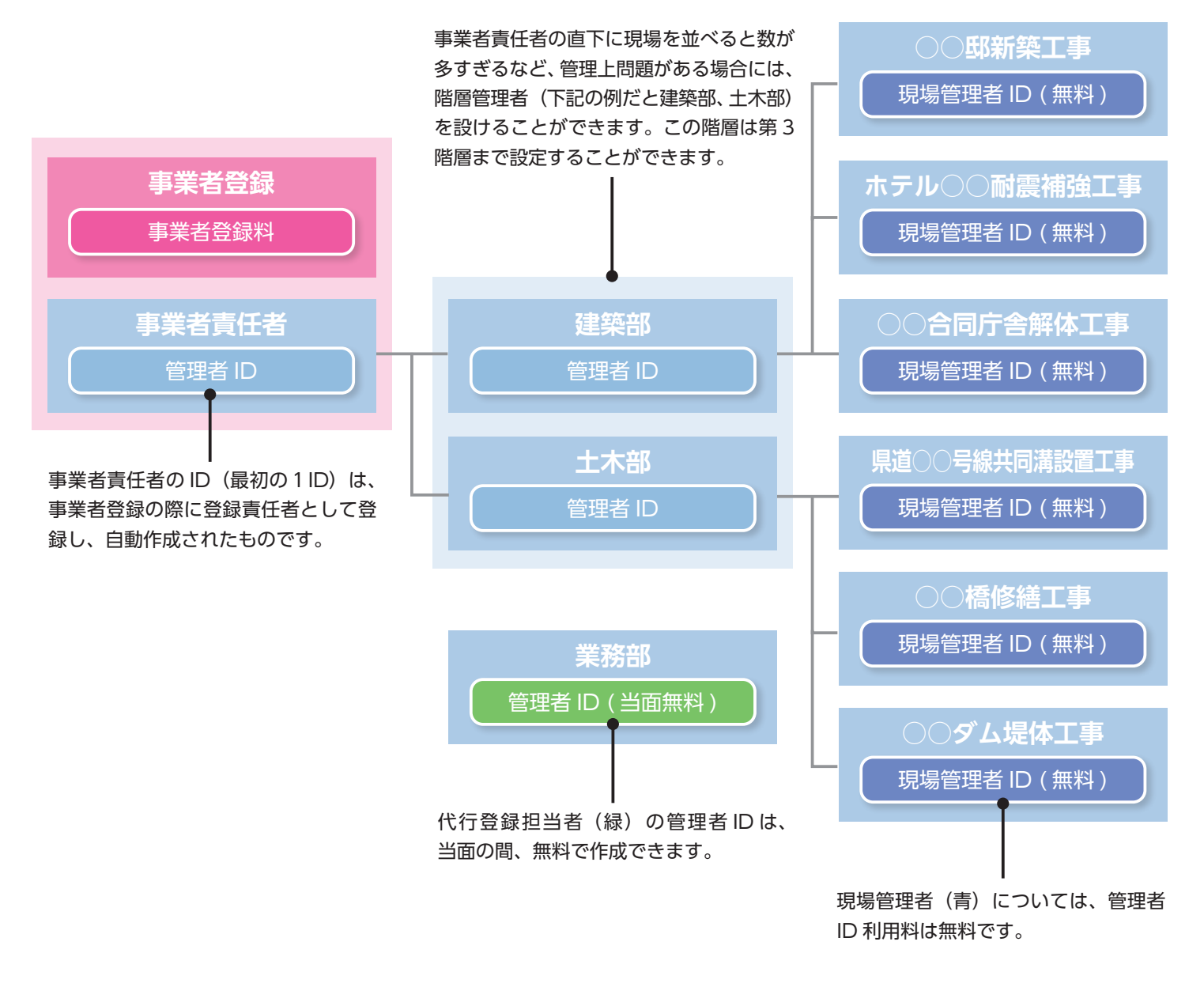

### **<利用可能期間>**

取得・更新日から 1 年後の取得日の属する月末まで。

#### **<請求方法>**

- 最 初 の 1ID: 事業者登録を行うと自動作成されます。事業者登録料とは別に翌月に請求書が送られます。
- 追加した ID: システムから有償 ID の追加登録を行うと、翌月初に請求書が作成・送付されます。
- ID 更 新 時: 管理者 ID の有効期限 2 か月前より ID ごとに更新意思確認を実施し、更新するもののみ有効期限翌月初 旬に請求書を送付します。なお、最初の 1ID は事業者登録を抹消しない限り更新意思があるものとして 扱います。更新意思確認は、メール等による案内後、システムから行います。
- 請 求 先: 事業者登録の際に登録した登録責任者宛に、部署・責任者氏名を記載した請求書を送付します。なお、 請求を分割(支店ごと等)することはできません。
- 請 求 時 期: 当初登録月の翌月(例:4 月に登録した ID の場合、毎年 5 月初旬)に、該当月分の現場利用料とまと めて請求します。
- 支 払 期 限: 当初登録月の翌々月 10 日(例:4 月登録の場合は 6 月 10 日が期限)
- 支 払 方 法: 銀行振込(三井住友銀行)。振込手数料は利用者負担となります。

### **<注意事項>**

管理者 ID 利用料は、利用途中で不要になった場合でも返金しません。 支払期限を過ぎても入金確認ができない、または更新の意思表示がなかった ID については、利用を停止します。該当 ID ではシステムにログインできなくなり、新規現場登録や内容修正ができなくなります。

※優遇措置について

代行登録担当者の ID については、当面の間、登録・更新時の利用料は課されません。

## **②現場利用料**

システムにおいて現場・契約情報を登録した事業者(元請事業者)に対し、当該現場における技能者就業履歴情報の登 録回数(現場に入場する技能者の人日単位)に対する利用料金であり、一定期間ごとの事後精算でお支払いいただく必 要があります。

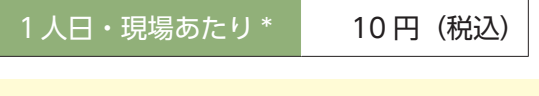

\* 現場利用料の請求例: 20 人の技能者が 50 日就業した場合 20 人× 50 日× 10 円= 10,000 円 同一現場で朝と昼休み後に 2 回入場 1 人日× 1 現場= 10 円 午前と午後で同一元請の別現場に入場 1 人日× 2 現場= 20 円

## **<請求方法>**

- 請 求 先: 事業者登録の際に登録した登録責任者宛に、部署・責任者氏名を記載した請求書を送付します。なお、 請求を分割(支店ごと等)することはできません。
- 請 求 時 期: 月末締め。管理者 ID 利用料とまとめて翌月初旬に請求書を発送します。ただし、一定額(1,500 円) に満たない場合は請求の繰り越しを行います(最大 6 か月間)。なお、年度末・消費税率改定時は前記 にかかわらず請求を行います。
- 明 細 確 認: 請求書には合計の請求額のみが表示されますので、内訳が必要な場合はシステムにログインし、確認し てください。
- 支 払 期 限: 履歴情報登録月の翌々月 10 日(例:4 月登録分の場合は 6 月 10 日)
- 支 払 方 法: 銀行振込(三井住友銀行)。振込手数料は利用者負担となります。

## **<注意事項>**

入金確認ができなかった場合、事業者責任者(最初の1ID)の管理者 ID について、利用を停止します。該当 ID ではシ ステムにログインできなくなり、新規現場登録や内容修正ができなくなります。

第 9 章 -03 では、建設キャリアアップシステムを利用するにあたって、管理者 ID の更新方法や事業者が負担する利用料 金等の確認方法について説明します。

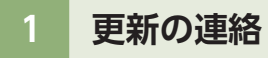

管理者IDの更新に対しては、事前に「ポータル画面表示」「メールによる通知」「請求書の発送」の、3つの方法で案内します。

◎ポータル通知画面

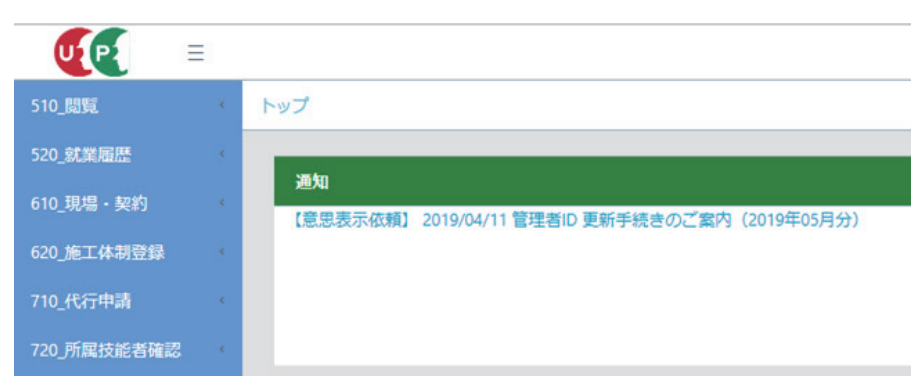

## ◎ポータル通知画面のご案内 ◎メール通知文面

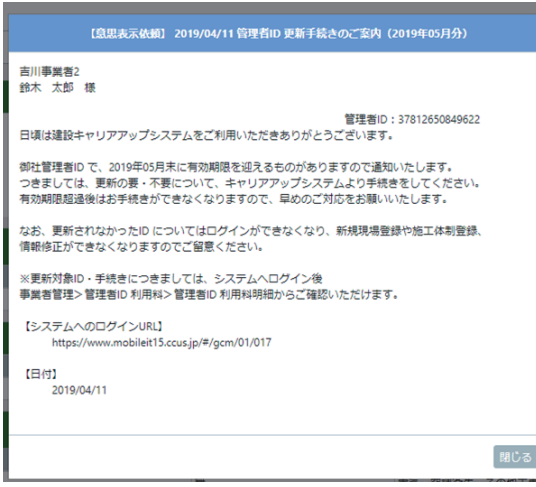

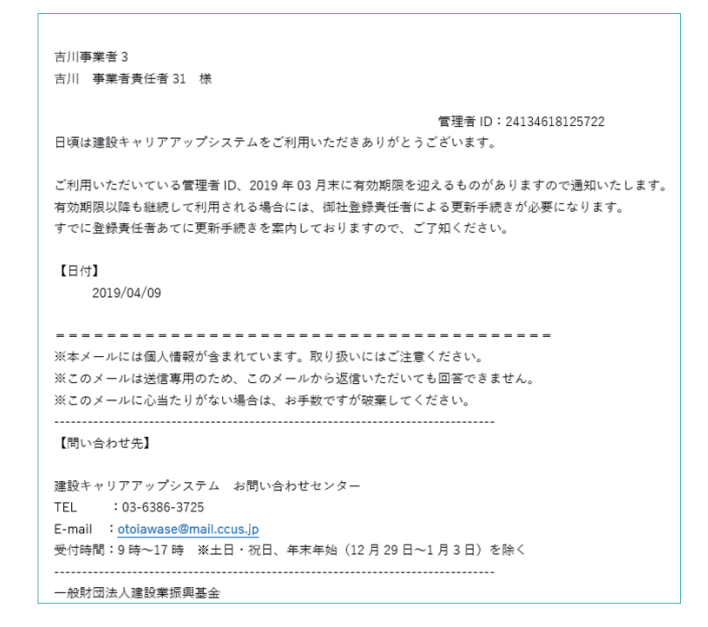

◎払込票のサンプル

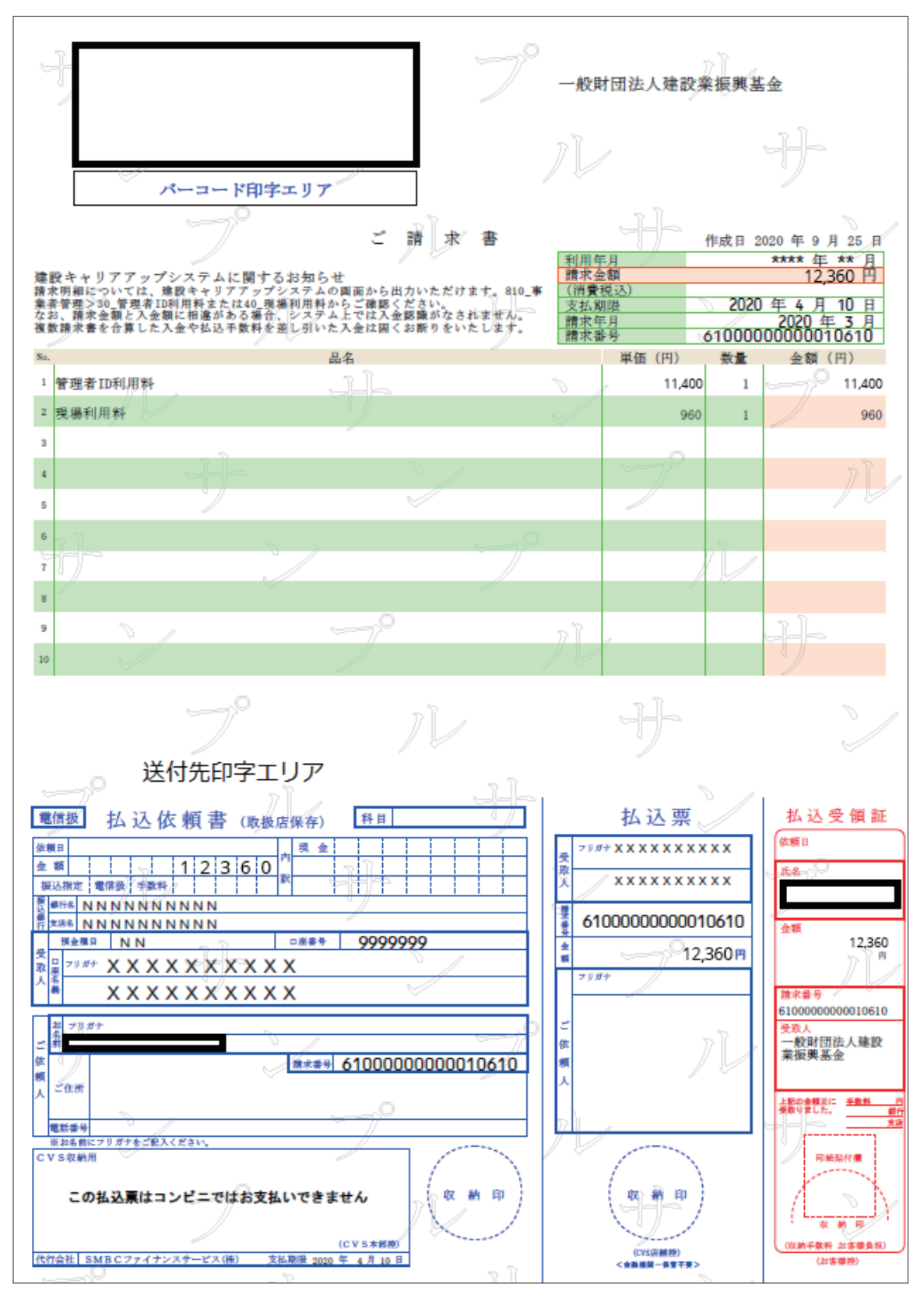

# **2 管理者 ID 利用料の確認方法および管理者 ID の更新方法**

- **1.** ログイン画面から管理者 ID でシステムにログインします。
- **2.** 事業者ポータル画面のメニューから「810 事業者管理」→「30\_ 管理者 ID 利用料」を選択します。
- **3.** 「管理者 ID 利用料明細」画面が表示されます。「利用者名」や「状況」および「有効期限」などを確認します。
- **4.** 利用料明細を印刷することができます。「EXCEL 出力」ボタンをクリックします。
- **5.** 管理者 ID 利用料の期限は 1 年です。利用期限の 2 か月前から「継続」欄のプルダウンメニューが表示され、更 新操作が可能となります。「継続」欄のプルダウンメニューから利用継続に対し、「する」「しない」を選択します。 なお、事業者登録に併せて発行される事業者責任者は、自動的に継続されます。新たに追加した管理者 ID に対し、 継続するか継続しないかを選択します。

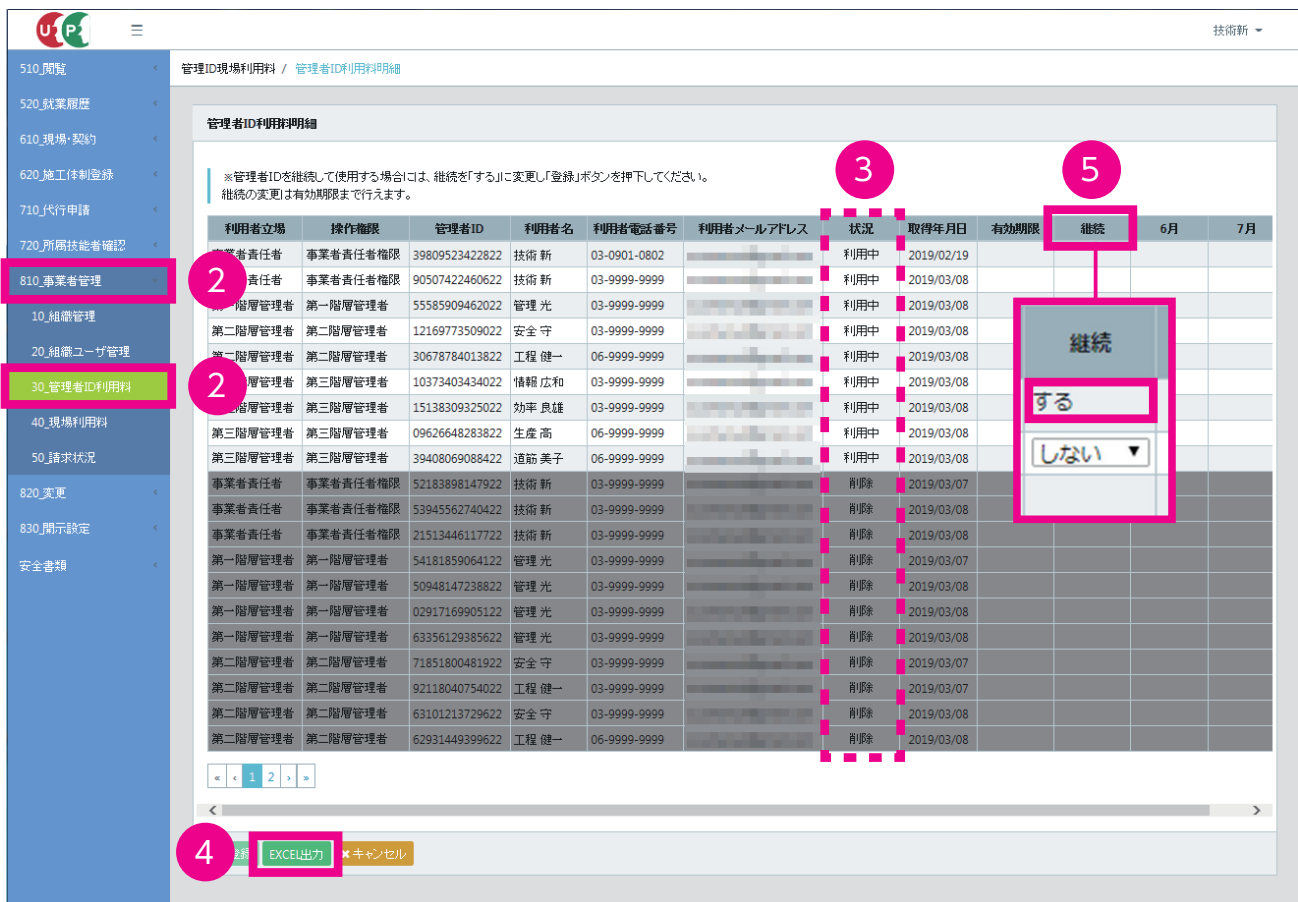

# **EXCEL 出力**

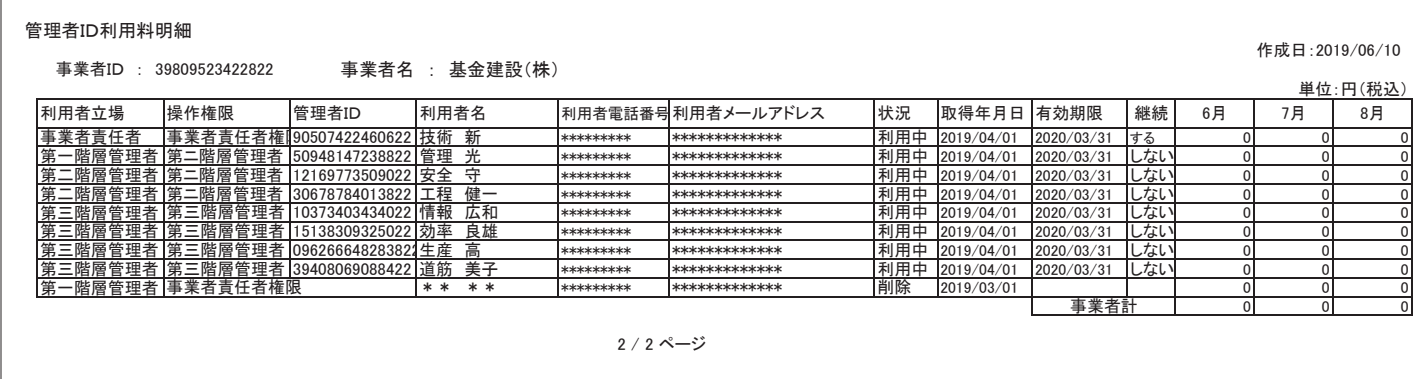

# **3 現場利用料の確認方法**

- **1.** ログイン画面から管理者 ID でシステムにログインします。
- **2.** 事業者ポータル画面のメニューから「810 事業者管理」→「40\_ 現場利用料」を選択します。
- **3.** 「現場利用料明細」画面が表示されます。画面右側に「前月までの繰越額」や該当する月の「就業履歴数(件)」「現 場利用料」、さらに「請求額」および「繰越額」が表示されます。現場 ID ごとに「就業履歴の蓄積結果」や「請求額」 が表示されます。
- **4.** また、Excel で印刷する場合、「EXCEL 出力」ボタンをクリックします。

お手元に届いた請求書と金額が一致しているか確認できます。

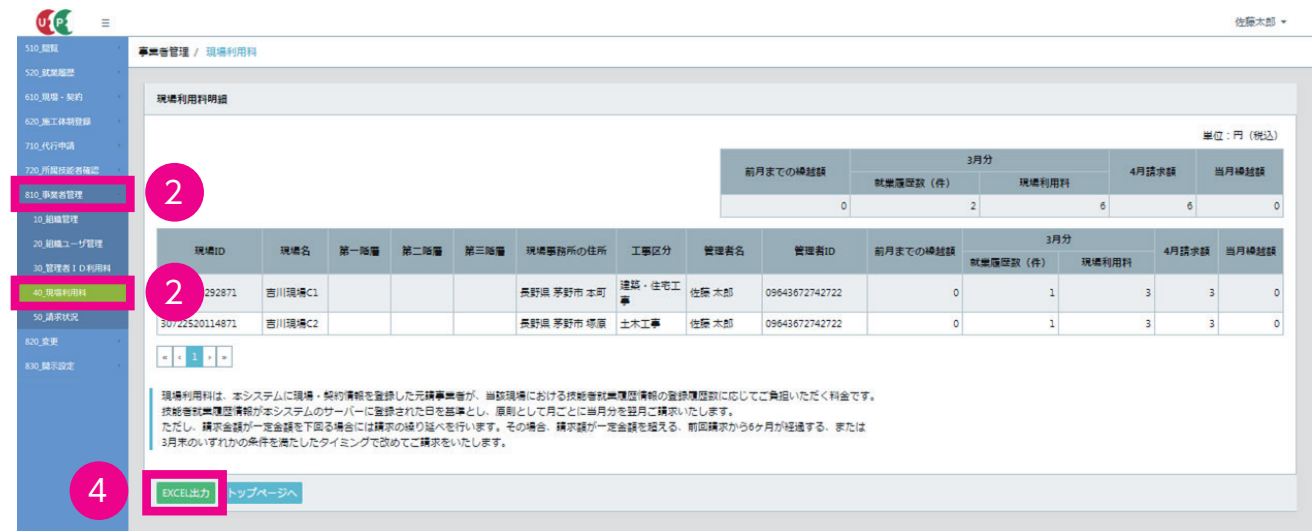

# **EXCEL 出力**

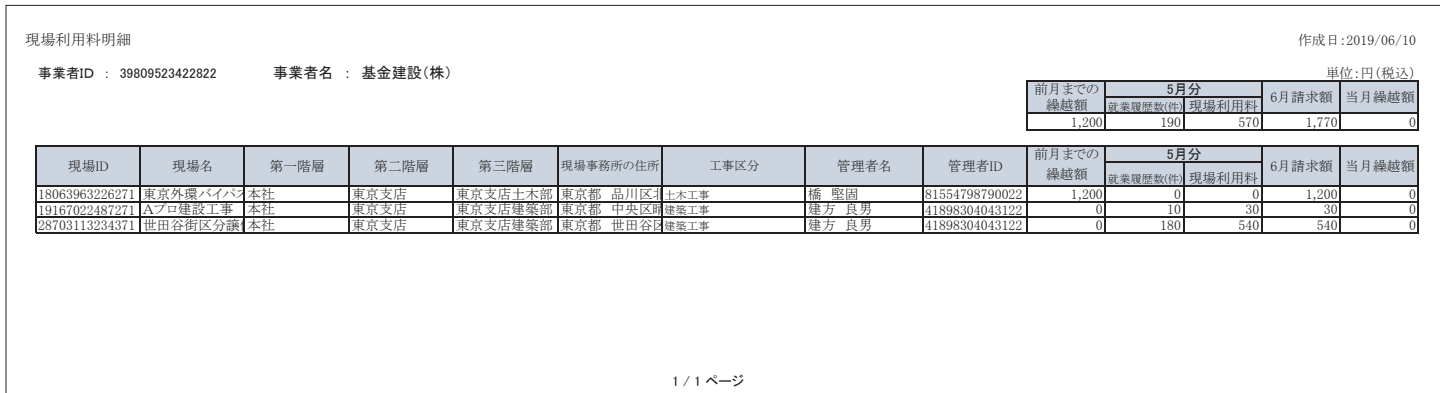

# **4 請求状況の確認方法**

- **1.** ログイン画面から管理者 ID でシステムにログインします。
- **2.** 事業者ポータル画面のメニューから「810 事業者管理」→「50\_ 請求状況」を選択します。
- **3.** 「利用料請求状況」画面が表示されます。「請求年月」や「請求日」「請求金額」などが確認できます。
- **4.** 請求書の再発行を希望される場合は、各行の左側のチェックボックスにチェックを入れて、「請求書」ボタンをク リックすることにより、請求書を印刷できます。この請求書には印鑑の押印はありませんが、適正な請求書とし てご利用になれます。

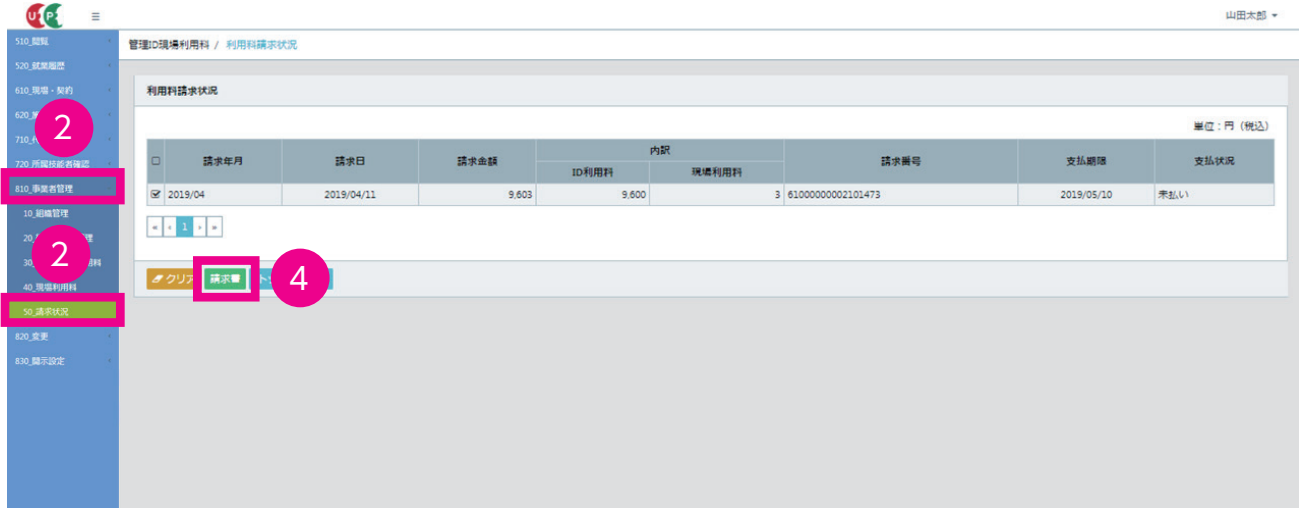

## **請求書印刷画面**

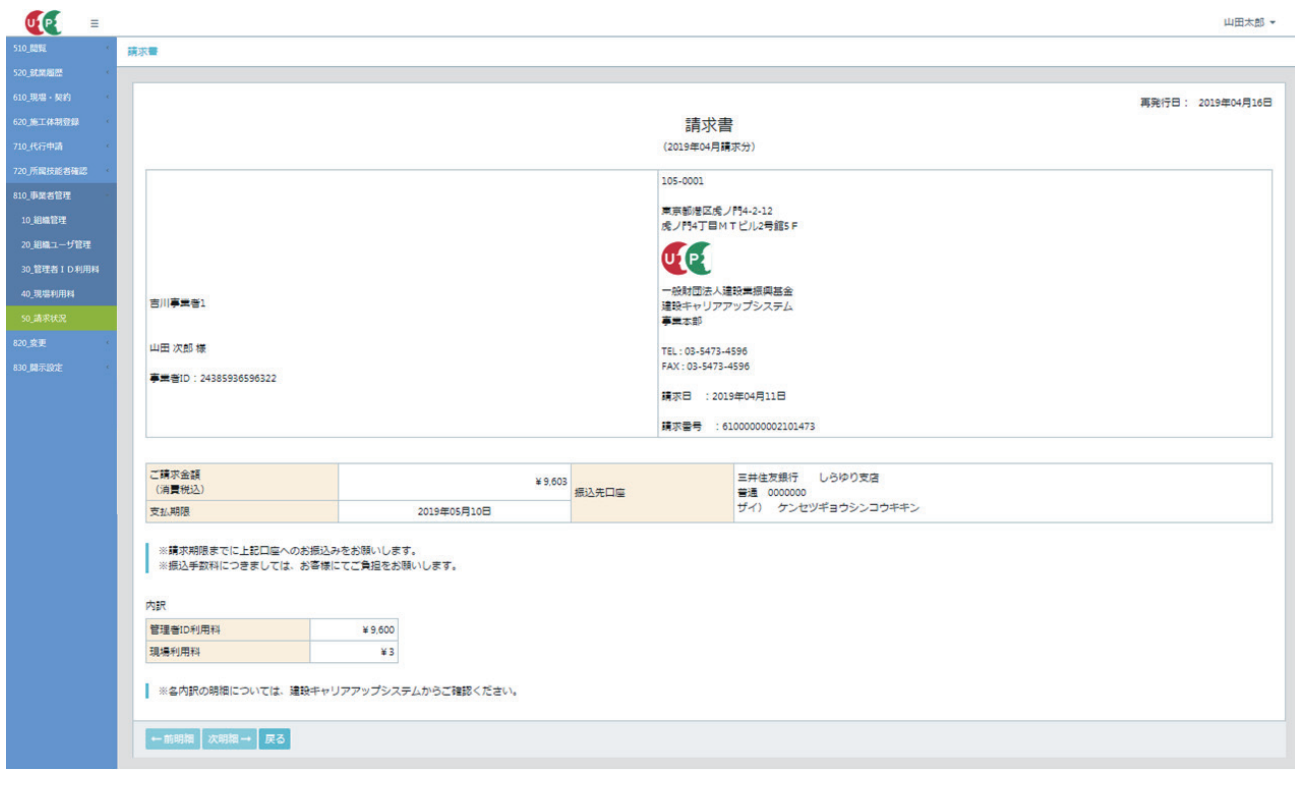

## 第9章 12

# **建設キャリアアップシステム 現場運用マニュアル 第 9 章 改訂履歴**

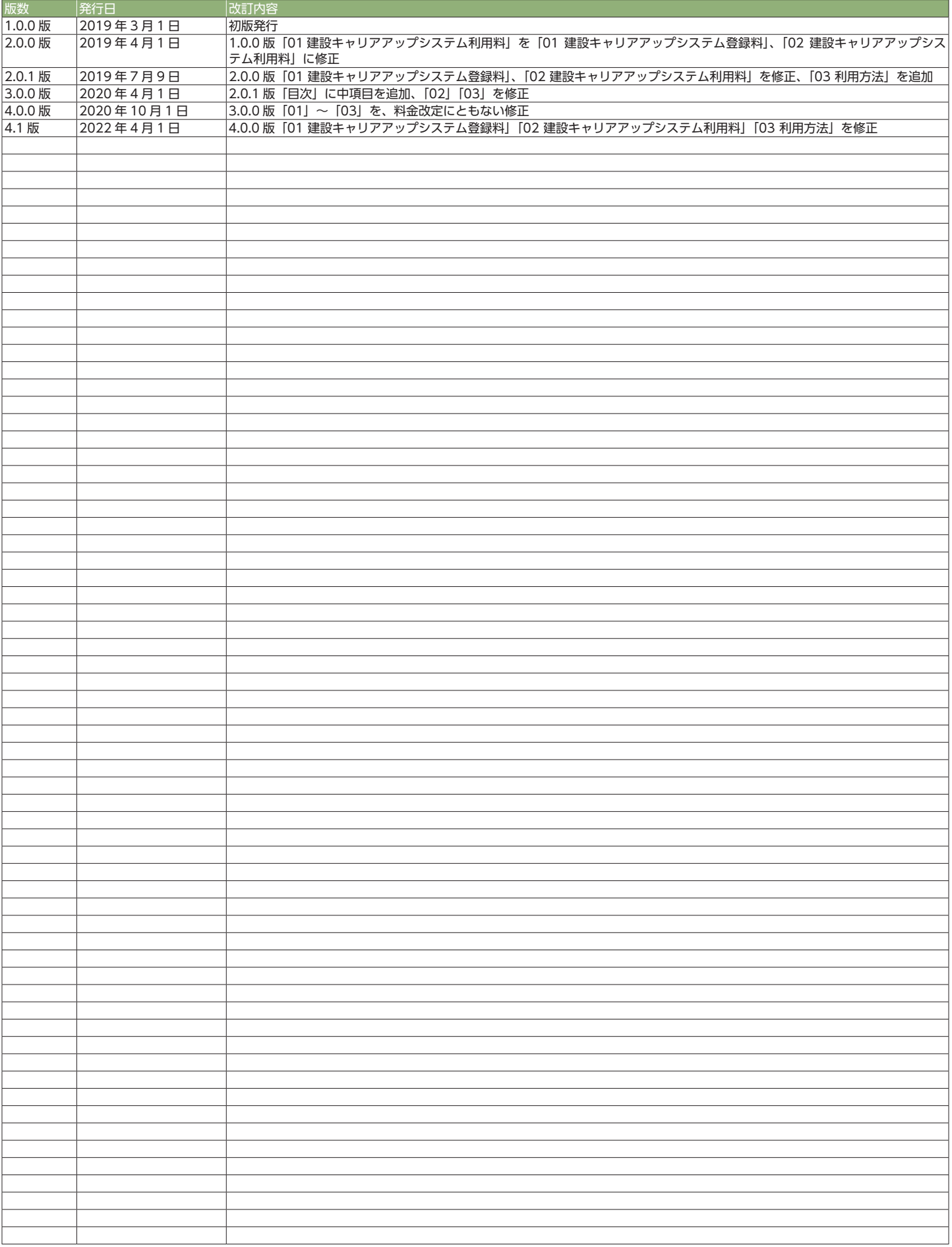